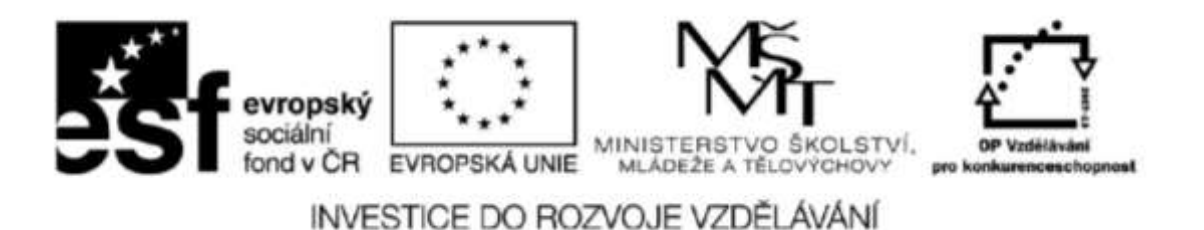

**Název projektu: ICT jako nástroj inovace výuky Reg. č. projektu: CZ.1.07/1.3.00/51.0040**

# **Praktické využití online aplikací a freeware ve výuce chemie**

**Autor: Mgr. Iveta Bulawová**

### Obsah

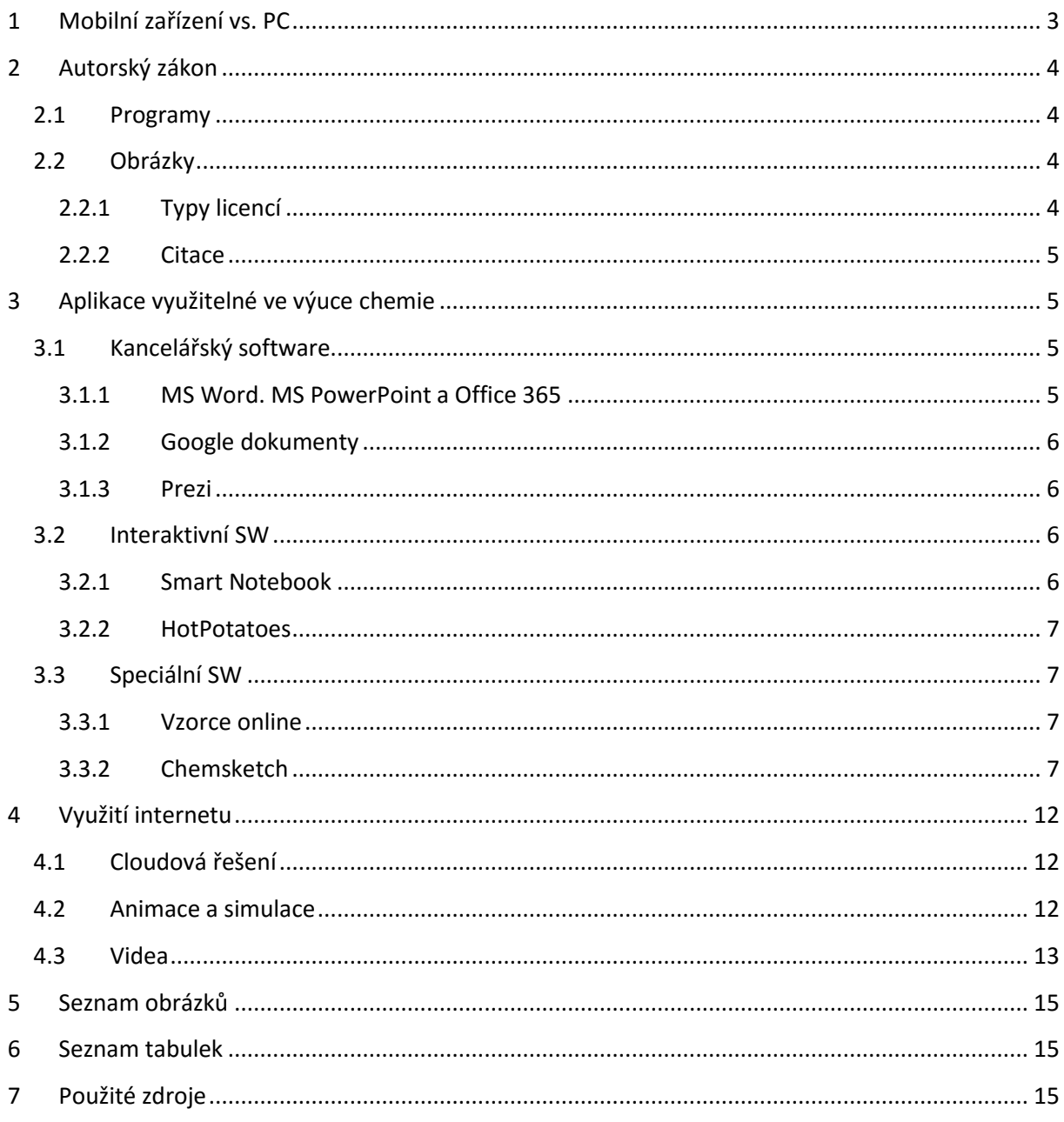

### <span id="page-2-0"></span>**1 Mobilní zařízení vs. PC**

Cílem projektu je v rámci DVPP prostřednictvím OP Vzděláváni pro konkurenceschopnost zvýšit kompetence učitelů základních a středních škol při integraci informačních a komunikačních technologií do výuky. Z projektu je možno nakoupit různé typy dotykových zařízení (tablet, netbook nebo notebook).

Zařízení byla vybrána dle podmínek konkrétní školy, ale i s ohledem na integraci zařízení do stávající struktury vybavení školy. V současné době se tedy jedná o zařízení se systémem Win8, Android nebo iOS. Důraz je kladen na e-learning, cloudová řešení a online práci, kde rozdíly mezi systémy nejsou podstatné.

S online prací však souvisí zvýšená pozornost na bezpečnost na internetu a na vhodném využití sociálních sítí. Každý pedagogický pracovník by měl být seznámen s ochranou žáků před závadným obsahem a kyberšikanou. Je možno využít natočená videa: <http://www.seznamsebezpecne.cz/>. Žáci by měli být seznámeni také s možnými zdravotními a psychickými problémy.

Popularita tabletů vzrůstá vzhledem k jejich přenositelnosti. Zde se také nabízí jejich hlavní využití v práci učitele a to je prezentování. Obrovskou výhodou je pak výdrž baterie (průměrně 8 hodin)., která umožňuje práci celý den. Problémy nastávají při ukládání souborů, kdy je většinou nabízena kapacita mezi 16 a 64 GB. To je lze řešit pomocí online aplikací a cloudových úložišť. Pokud ovšem budete chtít vytvářet složitější textové dokumenty, tabulky nebo zpracovat grafiku, jistě si vyberete notebook s klávesnicí a myší.

## <span id="page-3-0"></span>**2 Autorský zákon**

Autorský zákon se vztahuje k různým dílům (kniha, obraz, film, foto, program). Značení: © - copyright. V České republice je autorské právo dané zákonem. Dílo se stává volným 70 let po smrti autora. Konkrétní podmínky dalšího použití jsou upraveny licencí.

### <span id="page-3-1"></span>**2.1 Programy**

Typy licencí pro programy:

- GNU Licence, uživatel má přístup k zdrojovému kódu, open source (otevřený zdroj)
- freeware, nedovoluje program upravit a použití zdarma omezuje př. shareware, trial verze (zkušební doba), demo verze (omezení)

### <span id="page-3-2"></span>**2.2 Obrázky**

### <span id="page-3-3"></span>**2.2.1 Typy licencí**

Bezplatně můžete použít obrázky licencované jako Public domain a především Creative Commons (CC licence). Na následujícím obrázku jsou typy licencí CC:

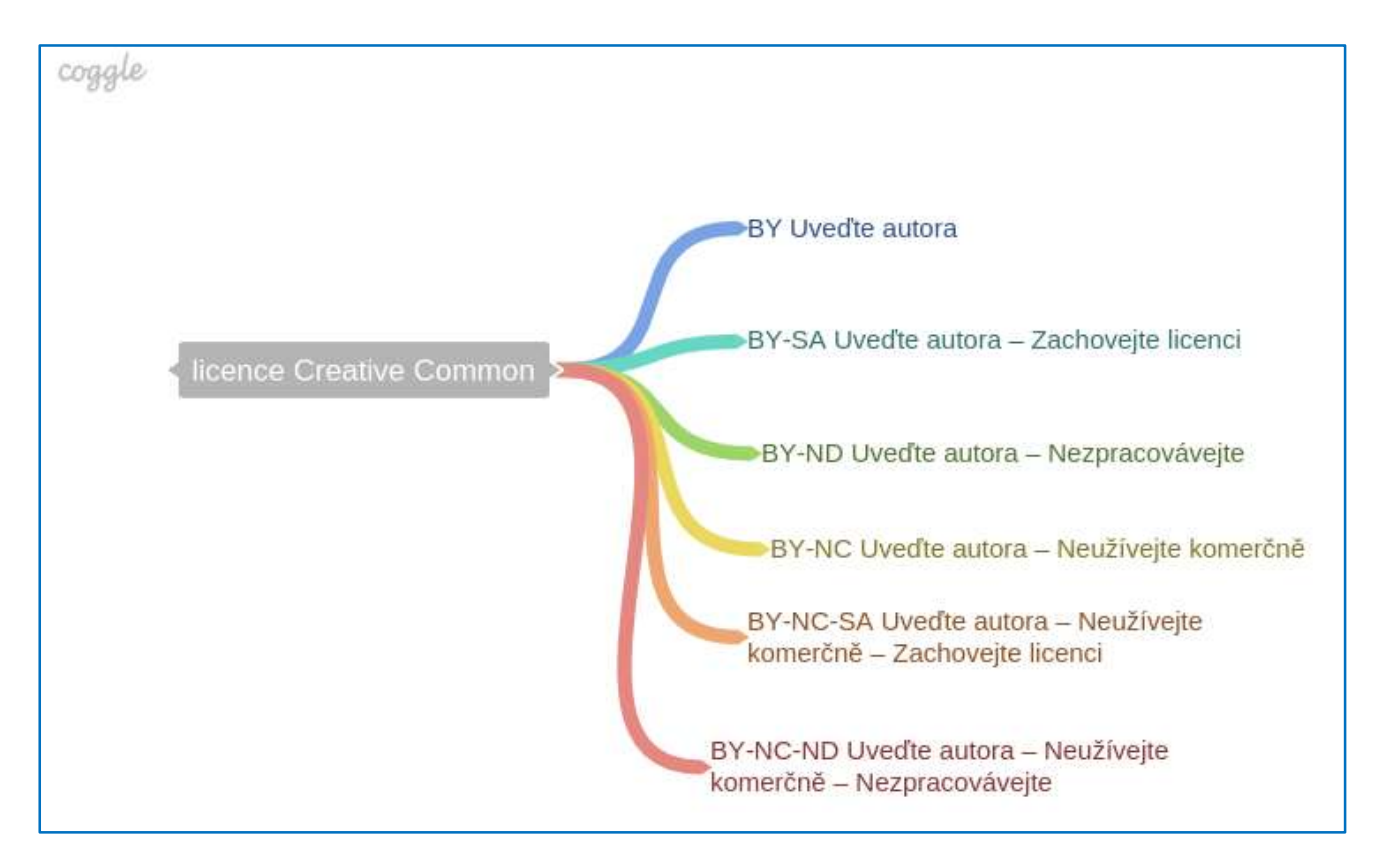

<span id="page-3-4"></span>*Obrázek 1 Typy CC*

#### <span id="page-4-0"></span>**2.2.2 Citace**

Je možné využít generátor citací, který je volně dostupný na stránkách [http://www.citace.com.](http://www.citace.com/) Vyzkoušejte si nejprve tvorbu citace s pomocí ISBN. Následuje ukázka citace fotografie z Wikipedie.

Je nutné vyplnit autora příspěvku, název obrázku a URL adresu obrázku:

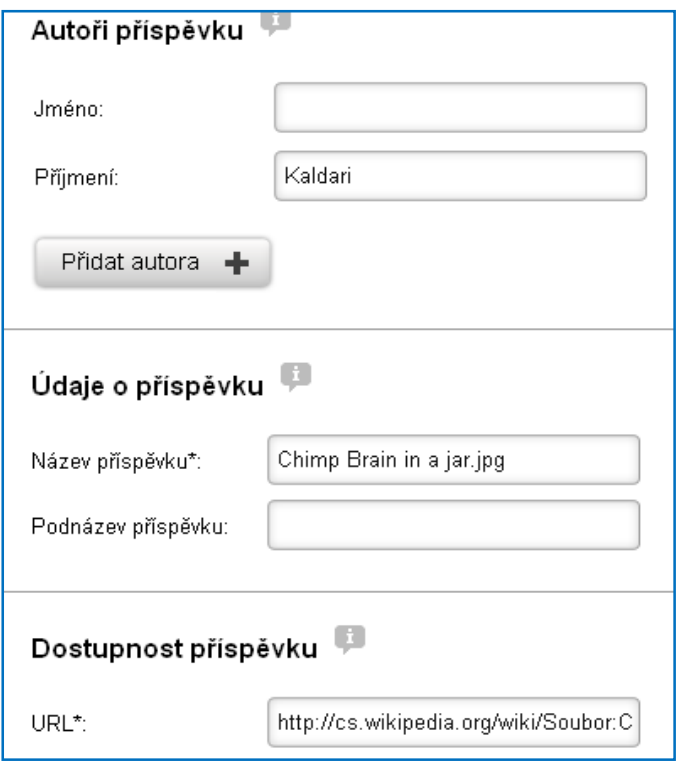

#### <span id="page-4-4"></span>*Obrázek 2 Příprava citace pomocí serveru citace.com*

Takto vypadá citace:

KALDARI. Chimp Brain in a jar.jpg. In: Wikipedia: the free encyclopedia [online]. San Francisco (CA): Wikimedia Foundation, 2008-10-20 [cit. 2012-04-01]. Dostupné z: http://cs.wikipedia.org/wiki/Soubor:Chimp\_Brain\_in\_a\_jar.jpg

<span id="page-4-5"></span>*Obrázek 3 Výsledná citace*

# <span id="page-4-1"></span>**3 Aplikace využitelné ve výuce chemie**

### <span id="page-4-2"></span>**3.1 Kancelářský software**

#### <span id="page-4-3"></span>**3.1.1 MS Word. MS PowerPoint a Office 365**

Textové editory v chemii využijete především k přípravě pracovních listů, písemného zkoušení a přípravě zadání laboratorních prací. Nesmíte zapomenout, že kromě obsahu těchto dokumentů, musí

#### Stránka **5** z **15**

být správně použita i forma jejich zápisu. V České republice najdete základní normalizovanou úpravu písemností v normě ČSN 016910. Jak využijete textové editory speciálně v chemii? Především k zápisu anorganických vzorců, chemických rovnic a značek fyzikálních jednotek.

Pracovní listy (DUMy), které již máte vytvořeny nebo najdete na webových stránkách je možno velice jednoduše využít k prezentování na dotykových zařízeních. Výhodou je využití online úložišť. Desktopové MS Office 2013 již nabízejí přímé sdílení a ukládání na OneDrive. V takovém nasdíleném dokumentu pak mohou učitelé pracovat současně.

#### <span id="page-5-0"></span>**3.1.2 Google dokumenty**

Alternativou k aplikacím firmy Microsoft jsou online aplikace firmy Google. Kromě standardních aplikací jako je textový, tabulkový editor a prezentace nabízí mnoho dalších aplikací: Formuláře, Coggle (myšlenkové mapy).

#### <span id="page-5-1"></span>**3.1.3 Prezi**

Velmi zajímavou aplikací jsou online prezentace Prezi. Je nutno se zaregistrovat na [www.prezi.com.](http://www.prezi.com/)

Prezentace vytvořené v tomto prostředí je možno jednoduše sdílet s dalšími uživateli a můžete je uložit na pevný disk.

Příklady vytvořených prezentací: <http://spsshavirov-science.webnode.cz/chemie/>

#### <span id="page-5-2"></span>**3.2 Interaktivní SW**

#### <span id="page-5-3"></span>**3.2.1 Smart Notebook**

V dnešní době je většinou již na každé škole instalovaná dotyková tabule. Abyste maximálně využili možnosti dotykové tabule k přípravě hodin, můžete použít již vyrobené materiály jiných škol v různých projektech. Na internetu lze najít mnoho webových portálů na podporu výuky s interaktivními tabulemi, příkladem jsou stránky: [http://www.veskole.cz.](http://www.veskole.cz/) Na stránkách Operačního programu Vzdělávání pro konkurenceschopnost naleznete nejen nové výzvy, ale také databázi výstupů již ukončených projektů: <https://databaze.op-vk.cz/>.

Je také možné si vyrobit vlastní výukový materiál. Kanadský výrobce tabulí SMART Technologie Inc. dodává ke svým dotykovým tabulím program SMART Notebook. Součástí programu je i obsáhlá galerie obrázků a animací, které využijete nejen v chemii.

Informace k zakoupení a školení je možno získat u společnosti AV Media: <http://www.avmedia.cz/>. Novinkami v pojetí dotyku jsou dotykové stoly (SmartTable) a interaktivní podlaha (SmartCube), která

#### Stránka **6** z **15**

je určena především pro mateřské školy a 1. stupeň ZŠ. Zajímavým oživením výuky mohou být také hlasovací zařízení a měřicí systémy Pasco.

#### <span id="page-6-0"></span>**3.2.2 HotPotatoes**

Program HotPotatoes slouží na vytváření interaktivních cvičení, která jsou ukládána ve vlastním formátu, který spouštíme pouze, pokud máme nainstalován tento program. Další možností ukládání je univerzální formát html, se kterým pracují žáci. Nemusí mít tedy program nainstalován. Program je vhodný pro samostudium, opakování a upevňování učiva a domácí cvičení. Není vhodný na vytváření interaktivních testovacích materiálů, protože existuje možnost zjistit správné odpovědi zobrazením html kódu. Je možné vytisknout pracovní listy. Program momentálně není lokalizován v češtině, je možnost pracovat ve slovenštině. Program je složen z pěti částí, z nichž každá slouží k vytváření jiného typu cvičení.

- JQuiz testová cvičení (quiz)
- JMix zpřeházené věty (jumbled sentence exercise)
- JCross křížovky (crossword puzzles)
- JCloze doplňovací cvičení (gapfill)
- JMatch spojovací cvičení (matching exercise)

Šestou částí HotPotatoes je Masher, který umožňuje snadné vytváření html formátu všech výše uvedených cvičení a jejich přidání na stránky [http://www.hotpotatoes.net/.](http://www.hotpotatoes.net/) Tato cvičení lze velmi výhodně využít i na dotykové tabuli.

#### <span id="page-6-1"></span>**3.3 Speciální SW**

#### <span id="page-6-2"></span>**3.3.1 Vzorce online**

Pro výuku a procvičování názvosloví anorganické je vhodné použít online aplikaci, která byla vyrobena studentem gymnázia jako ročníkový projekt a najdete ho na stránkách: <http://anorganika.gfxs.cz/>. Vyberte záložku Testování, počet sloučenin nastavte na 10 a můžete zahájit testování.

#### <span id="page-6-3"></span>**3.3.2 Chemsketch**

Chemsketch je speciální software kanadské firmy Advanced Chemistry Development navržený pro organickou chemii*.* Důležitý je fakt, že program podporuje nové úpravy chemického názvosloví, které vydala v roce 1993 společnost IUPAC (International Union of Pure and Applied Chemistry), která je nejvýše uznávanou mezinárodní autoritou v oboru chemického názvosloví. Jeho freewarová verze je volně ke stažení na stránkách: [http://www.acdlabs.com/resources/freeware/chemsketch/.](http://www.acdlabs.com/resources/freeware/chemsketch/)

#### Stránka **7** z **15**

Když začnete pracovat s ACD/ChemSketch zjistíte, že hodně povelů a tlačítek na panelech je šedých a neaktivních. Stanou se aktivními ihned, jakmile nakreslíte první strukturu.

V okně ChemSketch je možno pracovat ve dvou módech, módu kreslení struktur Structure a módu kreslení obrázků Draw. Můžete snadno přepínat mezi oběma módy přepínačem

umístěným v levém horním rohu:

<span id="page-7-1"></span><span id="page-7-0"></span>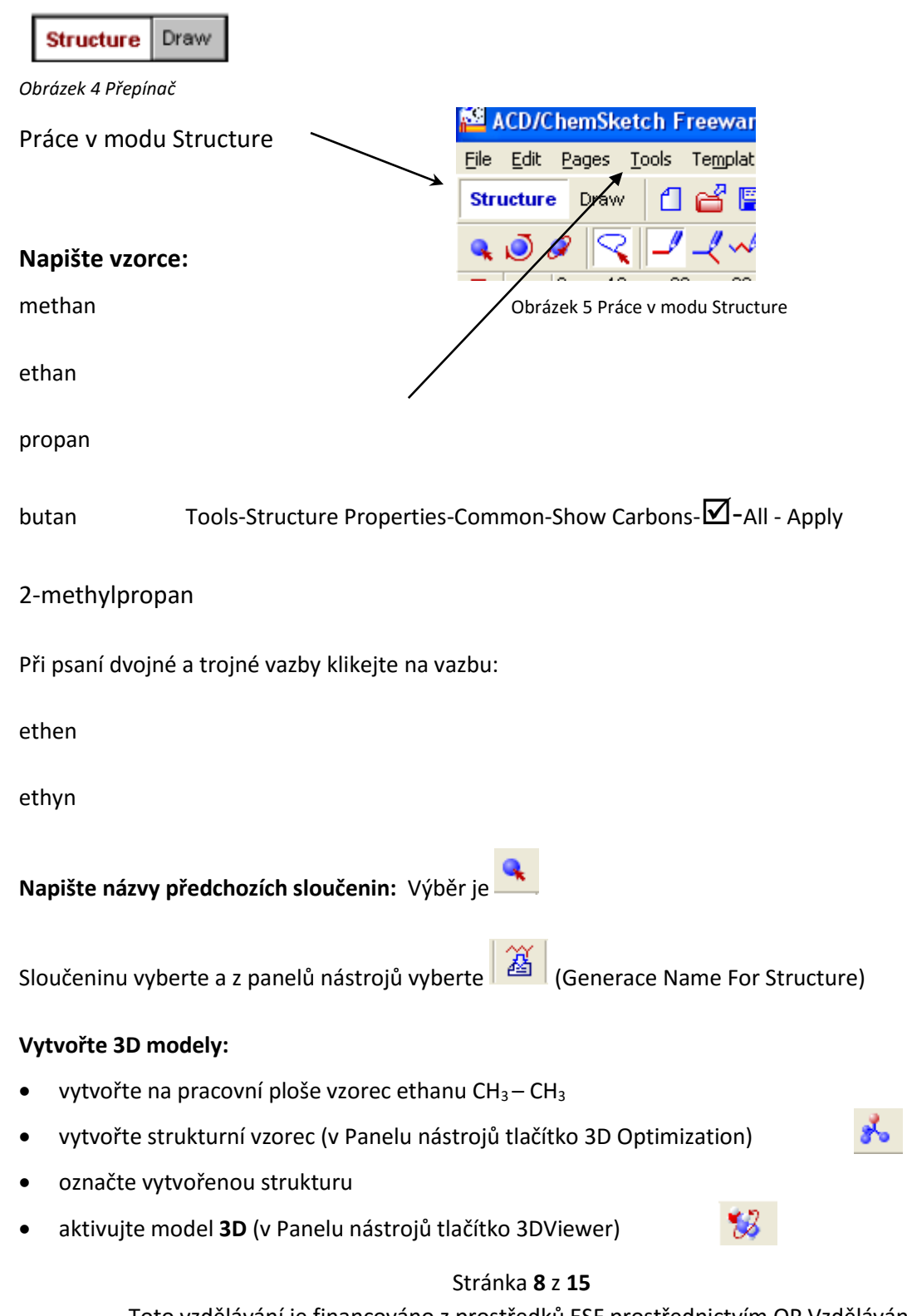

otevře se nové okno a uvidíte plnohodnotný model molekuly

#### **Práce v novém okně:**

- v panelu nástrojů můžete volit modely tyčinkové, kuličkové, kalotové. Vyzkoušejte.
- efektně působí rotace modelů spustíte ji (a zastavíte) stiskem tlačítek
- takto získaný model můžete uložit příkazem File Save, popřípadě pomocí kopírování následně vložit do dokumentu, prezentace, apod.
- s tím souvisí barevnost, použijete tlačítko Backround: White, Elements Carbon: Black, Elements Hydrogen: White

#### **Výběr jiného prvku z periodické tabulky:**

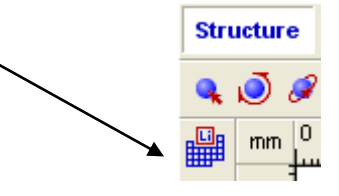

*Obrázek 6 Výběr prvku z periodické tabulky*

<span id="page-8-1"></span><span id="page-8-0"></span>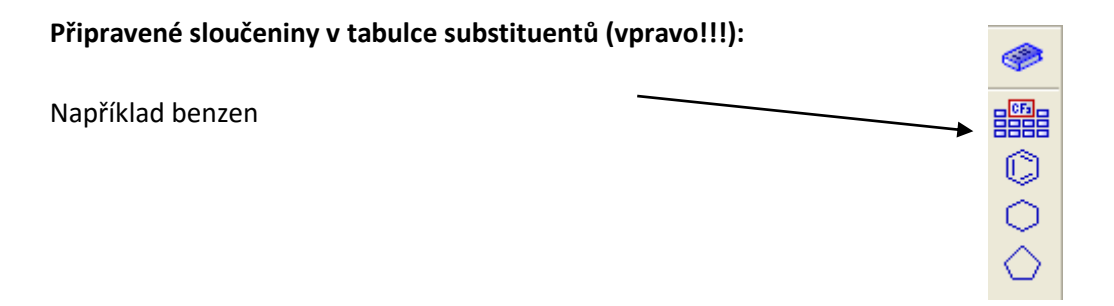

*Obrázek 7 Připravené sloučeniny*

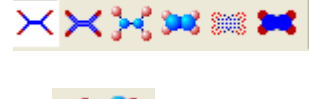

Pokud chcete zobrazit aromatické jádro: Tools-Show Aromaticity:

| Sketch Freeware - [noname04.sk2] |                                                                                                    |                                                     |                                                                                    |                             |                  |                                     |                 |                                                       |      |  |
|----------------------------------|----------------------------------------------------------------------------------------------------|-----------------------------------------------------|------------------------------------------------------------------------------------|-----------------------------|------------------|-------------------------------------|-----------------|-------------------------------------------------------|------|--|
| эs                               | <b>Tools</b>                                                                                                    | Templates                                           | Options                                                                            | <b>Documents</b>            | Add-Ons          |                                     | I-Lab           | ACD/Labs                                              | Help |  |
| 'aw                              |                                                                                                    | ✔ Structure Properties                              |                                                                                    | Ctrl+Shift+S                |                  | $^\circledR$<br>Θ<br>100%<br>鷼<br>嚼 |                 |                                                       |      |  |
| 11                               | Clean Structure<br>Check Tautomeric Forms<br>3D Structure Optimization<br>MassSpec Scissors<br>Show Aromaticity |                                                     | F9<br>Ctrl+Shift+T<br>Ctrl+Shift+3<br>Ctrl+Shift+A<br>Ctrl+5hift+H<br>Ctrl+Shift+F |                             | 80<br>90         |                                     | + 1,笨菌→a<br>100 | ð<br>$[1]_n$<br>110<br>120<br>սևանավառնականականականակ |      |  |
|                                  | <b>Hide Aromaticity</b><br>Expand Shorthand Formulae                                                            |                                                     |                                                                                    |                             |                  |                                     |                 |                                                       |      |  |
|                                  |                                                                                                    | Add Explicit Hydrogens<br>Remove Explicit Hydrogens |                                                                                    | Ctrl+Shift+<br>Ctrl+Shift+R |                  |                                     |                 |                                                       |      |  |
|                                  |                                                                                                    | Bring Bond(s) to Front<br>Send Bond(s) to Back      |                                                                                    |                             | Ctrl+F<br>Ctrl+K |                                     |                 |                                                       |      |  |

<span id="page-9-0"></span>*Obrázek 8 Zobrazení aromatického jádra*

**Možnost použít hotové šablony:**

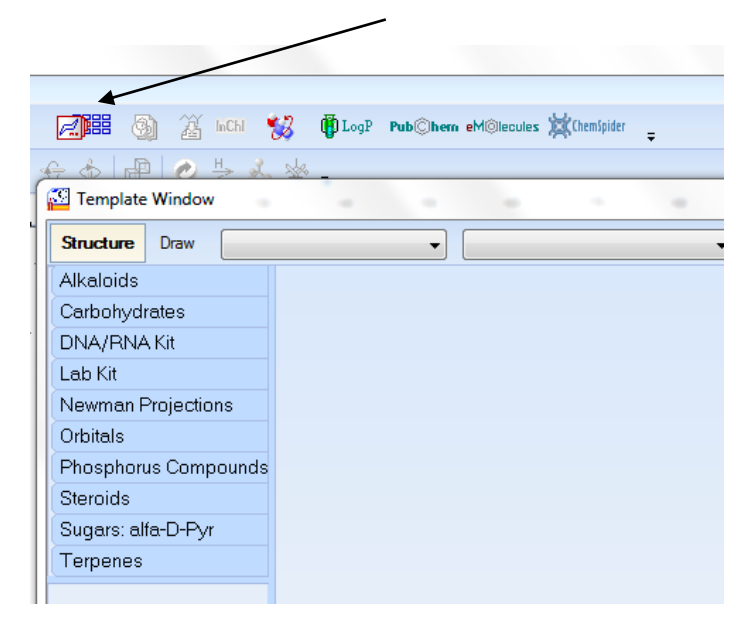

<span id="page-9-1"></span>*Obrázek 9 Připravené šablony*

Příklad vytvořeného pracovního listu pomocí programu Chemsketch:

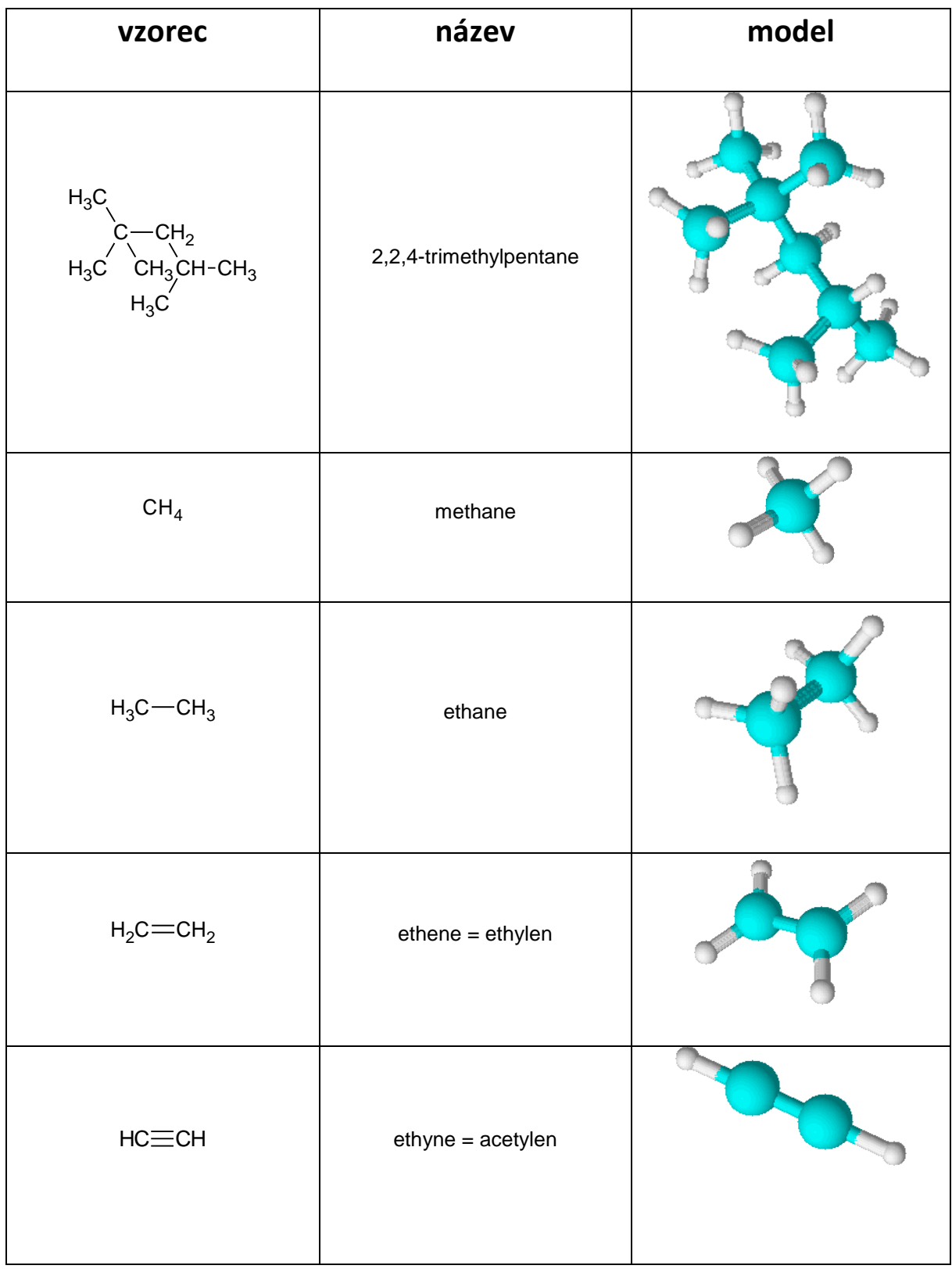

<span id="page-10-0"></span>*Tabulka 1 Vytvořený pracovní list*

### <span id="page-11-0"></span>**4 Využití internetu**

### <span id="page-11-1"></span>**4.1 Cloudová řešení**

S možností přístupu na internet se stále více začínají používat místo desktopových aplikace online. S tím souvisí využití cloudových úložišť. Mezi nejznámější patří Google Drive [https://docs.google.com,](https://docs.google.com/) Microsoft OneDrive <https://onedrive.live.com/> a Dropbox [https://www.dropbox.com.](https://www.dropbox.com/)

#### <span id="page-11-2"></span>**4.2 Animace a simulace**

K výuce chemie neodmyslitelně patří chemické pokusy. K zopakování žákovských i frontálních chemických experimentů slouží různé počítačové animace a simulace. Výhodou je, že nemusíme stavět aparatury a nehrozí nebezpečí kontaktu s nebezpečnou chemikálií.

Následující ukázka je profesora Raymonda Changa, který se specializuje především na spektroskopii, fyzikální a průmyslovou chemii:

#### <http://www.mhhe.com/physsci/chemistry/essentialchemistry/flash/flash.mhtml>

Simulace nám umožňují experimentovat na počítači. Výhodou těchto simulací je, že se žáci mohou naučit některé laboratorní dovednosti a práci s laboratorními přístroji dříve než uskuteční pokusy v laboratoři. Nehrozí tedy zranění žáka nebo rozbití aparatury. Simulace lze také využít při nedostupných nebo nebezpečných experimentech (např. simulace činnosti jaderného reaktoru).

Autorem přibližně 70 velice zajímavých chemických a fyzikálních experimentálních simulací a počítačových animací je Tom Greenbowe, profesor a koordinátor obecné chemie na fakultě chemie Státní univerzity v Iowě. Jsou ke stažení na těchto stránkách:

# [http://www.chem.iastate.edu/group/Greenbowe/sections/projectfolder/simDownload/inde](http://www.chem.iastate.edu/group/Greenbowe/sections/projectfolder/simDownload/index4.html) [x4.html](http://www.chem.iastate.edu/group/Greenbowe/sections/projectfolder/simDownload/index4.html)

V této práci je využita jeho simulace acidobazické titrace (Acid-base pH titration simulation), protože práci lze velmi úspěšně provést i prakticky v hodině laboratorních prací z chemie a studenti mohou porovnat výhody a nevýhody obou metod.

Následuje postup, jak simulaci obsluhovat:

- vyberete typ reakce (Select Type of Reaction) Silná kyselina vs. silná zásada Slabá kyselina vs. silná zásada
- vyberete si odměrný roztok v byretě
- vyberete konkrétní kyselinu a hydroxid. Tím, že vybereme roztoky, naplní se byreta, vygeneruje se hodnota molární koncentrace **stanovované látky**!!!
- vyberete indikátor
- můžete začít titrovat větší množství pomocí posuvníku nebo po kapkách

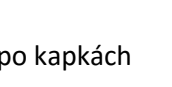

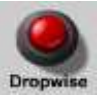

hodnoty získané v simulaci zapište do následující tabulky:

*Obrázek 10 Získané výsledky* Total volume of Base: celkový objem zásady V  $_{NaOH}$  = Molarity of Acid: molarita kyseliny  $c_{\text{HC}}$  = Volume of Acid: objem kyseliny V  $_{\text{HC1}} =$ Molarity of Base: molarita zásady c  $_{\text{NaOH}}$  =  $\qquad$  #DIV/0!

<span id="page-12-1"></span>vypočítanou Molarity of Base: c NaOH dosaďte do Vaší simulace do editačního pole 6. Zapište desetinnou čárku jako tečku! Pokud jste správně počítali, objeví se nápis Correct a získáte titrační křivku Graph.

### <span id="page-12-0"></span>**4.3 Videa**

Vhodným doplněním výuky jsou profesionální videa se zaměřením na vědu a přírodu.

Doporučuji především týdeník České televize ČT Port: [http://www.ceskatelevize.cz/porady/10121359557-port/.](http://www.ceskatelevize.cz/porady/10121359557-port/) Na webových stránkách je možno využít vyhledávání v archivu. Upozorňuji na Michaelovy experimenty. Dr. Michael Londesborough pracuje jako vědecký výzkumný pracovník v Ústavu anorganické chemie v Řeži na boranech, karboranech a metalokarboranech. Je také zapojen do různých projektů zaměřených na popularizaci vědy a přibližování vědy mladým lidem.

Další cyklus ČT Popularis představuje českou vědu formou dobrodružství. S poznáním okolního světa a vesmíru si rozšiřujeme naše znalosti. Můžeme tak lépe poznat a ochraňovat přírodu kolem nás. K prohlížení videí je nutné si nainstalovat prohlížeč RealPlayer, který je k dispozici na stránkách Popularis:

[http://www.ceskatelevize.cz/porady/1095969461-popularis/.](http://www.ceskatelevize.cz/porady/1095969461-popularis/)

#### Stránka **13** z **15**

Milovníky cestování jistě zaujme seriál ČT Na cestě: [http://www.ceskatelevize.cz/porady/1185966822-na-ceste/214562260120022-na-ceste-po](http://www.ceskatelevize.cz/porady/1185966822-na-ceste/214562260120022-na-ceste-po-vychodni-jave/)[vychodni-jave/.](http://www.ceskatelevize.cz/porady/1185966822-na-ceste/214562260120022-na-ceste-po-vychodni-jave/) Videa komentuje Miroslav Donutil a Jiří Bartoška. Díl, který představuje ostrov Jávu, můžeme kromě zeměpisných údajů vidět i ruční těžbu síru v prostředí činných sopek.

# <span id="page-14-0"></span>**5 Seznam obrázků**

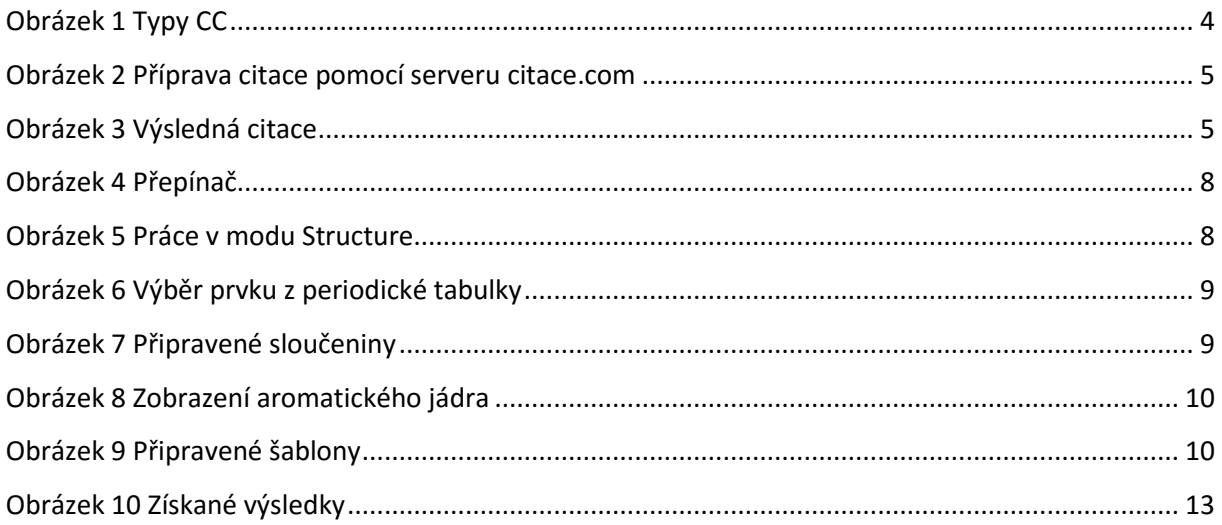

# <span id="page-14-1"></span>**6 Seznam tabulek**

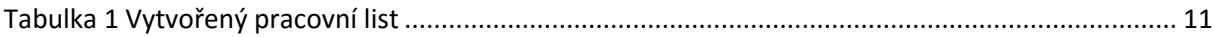

# <span id="page-14-2"></span>**7 Použité zdroje**

- 1 Mobilní zařízení vs PC. KYRNIN, Mark. Laptops vs. Tablets: The Ultimate Showdown Laptops vs. Tablets: The Ultimate Showdown. In: [online]. [cit. 2015-05-02]. Dostupné z: <http://www.pcmag.com/article2/0,2817,2423063,00.asp>
- 2 Autorský zákon. Creative commons Česká republika. [online]. [cit. 2015-04-28]. Dostupné z: <http://www.creativecommons.cz/licence-cc/>
- 3 Chemsketch. ACD/labs. [online]. [cit. 2015-04-28]. Dostupné z: <http://www.acdlabs.com/resources/freeware/chemsketch/>